# משלוח רשימות קריאה לדוא"ל האישי דרך הקטלוג

ספריית שלם, תשפ"ג

### קטלוג הספרייה מאפשר משלוח רשימות קריאה לדוא"ל האישי

קטלוג הספרייה מאפשר לעשות חיפוש פשוט או מורכב **ולשמור את התוצאות**.

השמירה נעשית באמצעות **משלוח תוצאות החיפוש הרלוונטיות לדוא"ל**.

כך ניתן **לשמור רשימות ספרים** לשימוש עתידי, **לחסוך את הצורך בחיפוש מחודש** של כותר, **ולגשת בקלות** לפרטים של רשומה ביבליוגרפית נבחרת.

#### **אפשר לשלוח לדוא"ל רשימות קריאה לפי שני סוגי חיפוש:**

- בחיפוש לפי שיטת search( מילים מתוך XXX)
	- בחיפוש מתקדם
- לא ניתן לשלוח תוצאות שמתקבלות בחיפוש לפי KXX browse <u>מתחיל ב</u>...).

## מחפשים ספרים בהתאם למילות החיפוש הרצויות )בחיפוש search או בחיפוש מתקדם(

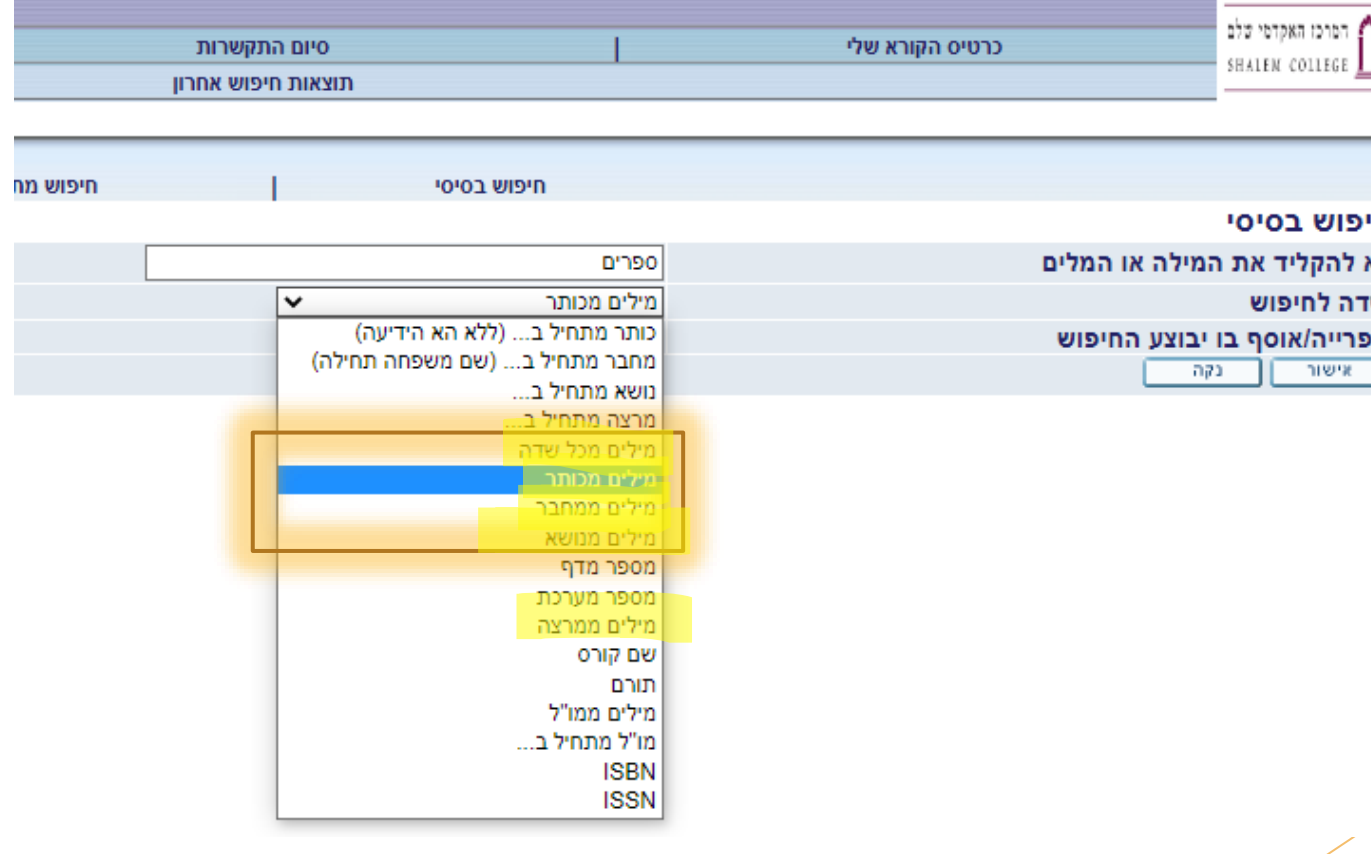

#### בחלון התוצאות מסמנים את הספרים הרצויים בריבוע הקטן שבעמודה הימנית.

#### \* אם החיפוש הניב תוצאות רבות, אפשר לדפדף בין עמודי התוצאות ולסמן בכל עמוד את הרשומות הרצויות.

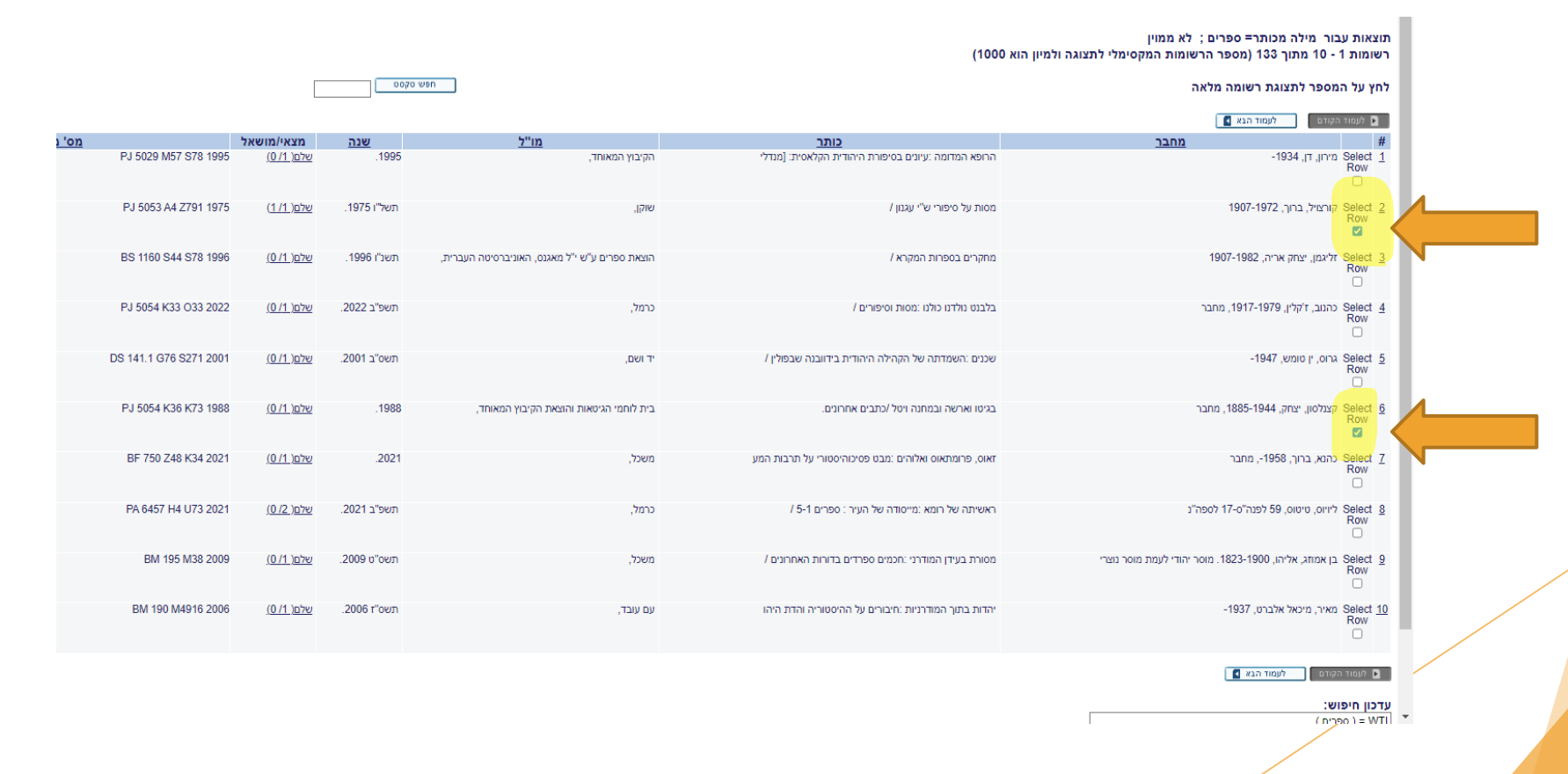

### לוחצים על הקישור "שמור / שלח" המופיע בסרגל הכלים למעלה

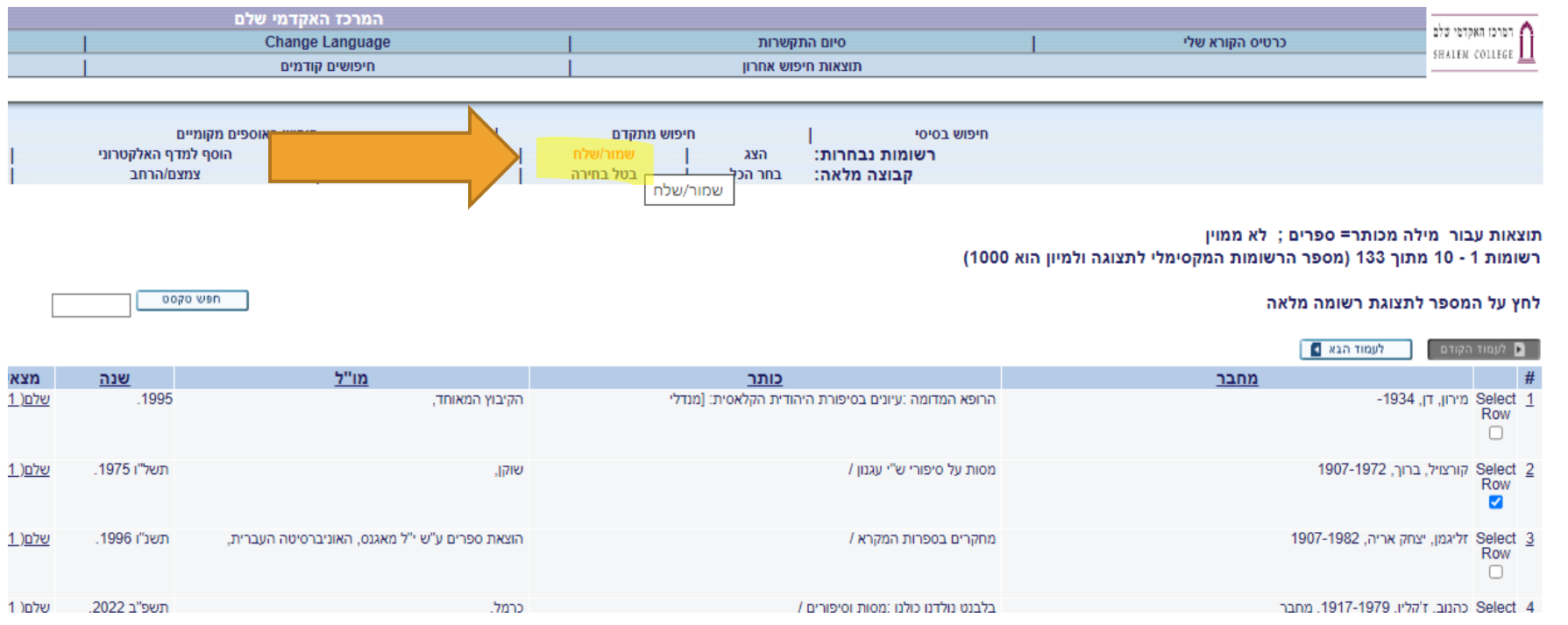

#### בוחרים בפורמט הרשומה המבוקש

#### \* כדי לקבל מפרט מלא של הרשומה רצוי להישאר בברירות המחדל: "פורמט כרטיסיות קטלוג" ו"קידוד 8 UTF / Unicode"

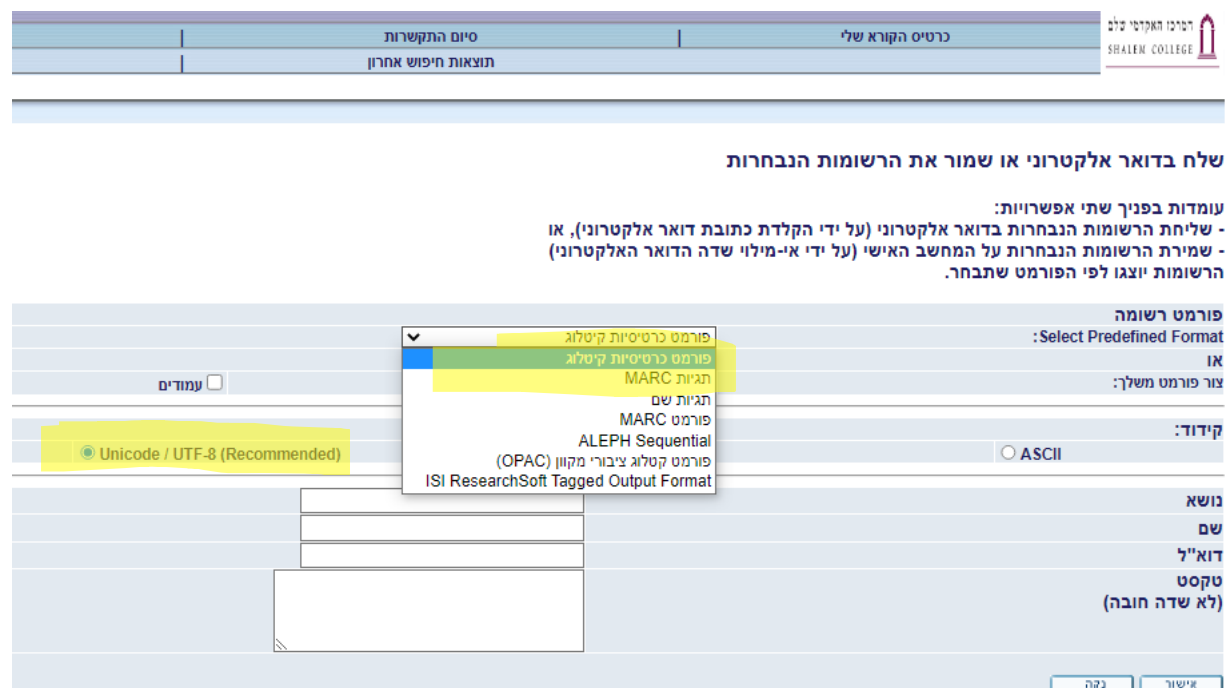

### ממלאים כתובת דוא"ל מבוקשת (חובה), , פרטים נוספים כמו שורת נושא או טקסט (אם רוצים) ושולחים.

לאחר משלוח המייל תראו בראש הדף הודעה באדום שמאשרת את משלוח רשימות הקריאה.

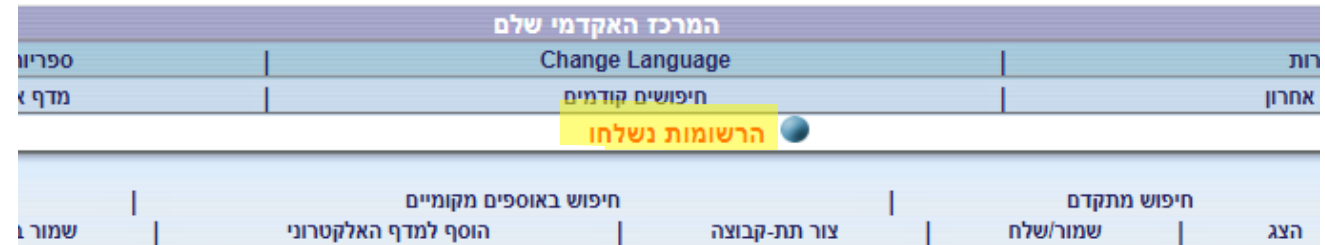

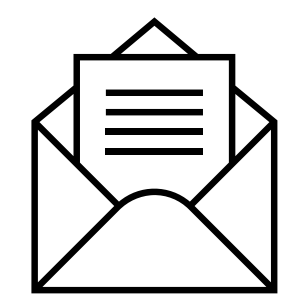

### **בכל שאלה, בקשה או הצעה, צוות הספרייה זמין:**

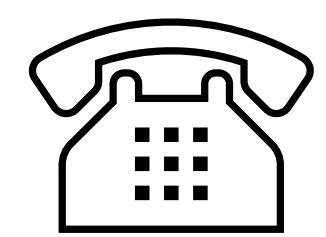

[library@shalem.ac.il](mailto:library@shalem.ac.il) ל"בדוא

בטלפון [02-560-5530](tel:02-560-5530)

ובדלפק ההשאלה

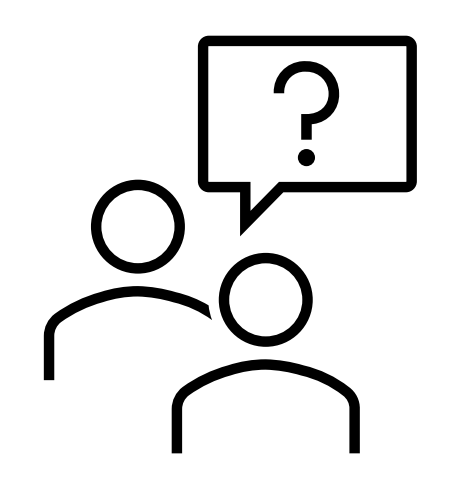